## **Creare un nuovo conto contabile**

## **1. Creare un nuovo conto contabile**

## **Ultimo aggiornamento il 05-03-2025**

Per creare un nuovo conto contabile, recarsi in Contabilità > Gestione conti.

Con il tasto [Nuovo] compilare il modulo seguendo le istruzioni indicate dalle icone (?)

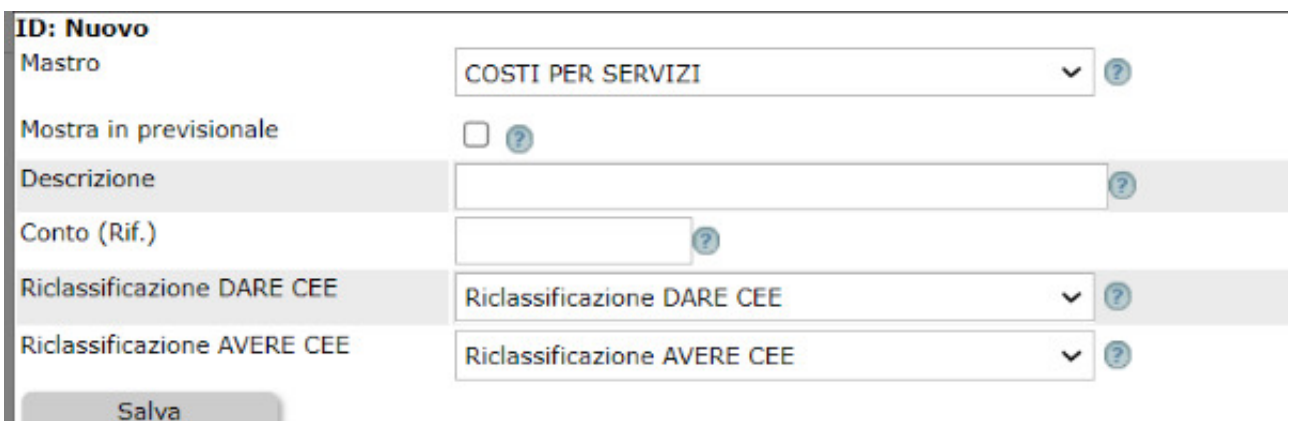

Una volta salvato il conto esso sarà reso disponibile nella lista dei conti dove verranno esposti i saldi e il pulsante per accedere al Partitario.

Nella lista dei conti è sempre presente l'icona che consente di spegnere i conti non movimentati; se invece il conto ha dei movimenti e un saldo diverso dallo zero, non sarà possibile spegnere il conto.

Potrebbe verificarsi il caso di dover modificare il mastro cui è legato un conto.

Detta operazione è fattibile cliccando sull'icona di Modifica e selezionando il nuovo mastro. E' il caso di sottolineare che variando il mastro, l'azione si riverbererà anche nei movimenti precedenti, quindi si consiglia di porre massima attenzione e di non utilizzarla se ad esempio si è già depositato un bilancio che contiene detti mastri.

Se dovete creare i "conti bancari" utilizzate SEMPRE e SOLTANTO l'apposita funzione "Gestione banche" ([leggi qui come](../faq/93) [fare\)](../faq/93)